مقرر الحاسبات الألكترونية للمستوى الأول

المحاضرة الثانية ورأساسيات نظام التشغيل «Windows 10

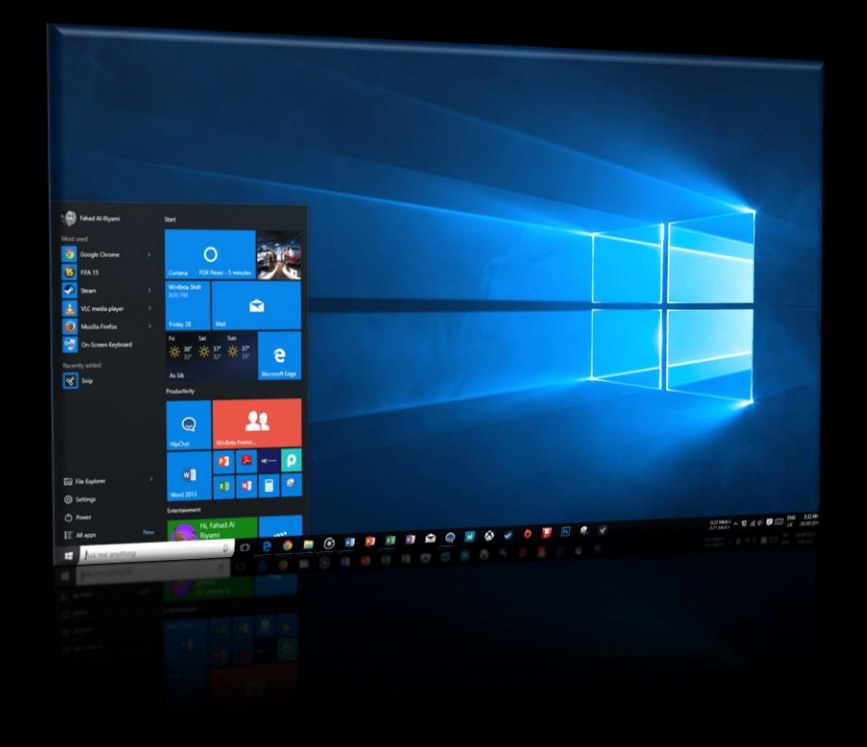

**م. م. زينب جعفر عودة كلية علوم البحار/ جامعة البصرة** 

قبل التعرف على مميزات نظام الويندوز الأساسية علينا أولأ أن نتعرف على مميزات جهاز الفأرة **Mouse** لنتحكم في الجهاز بسهولة

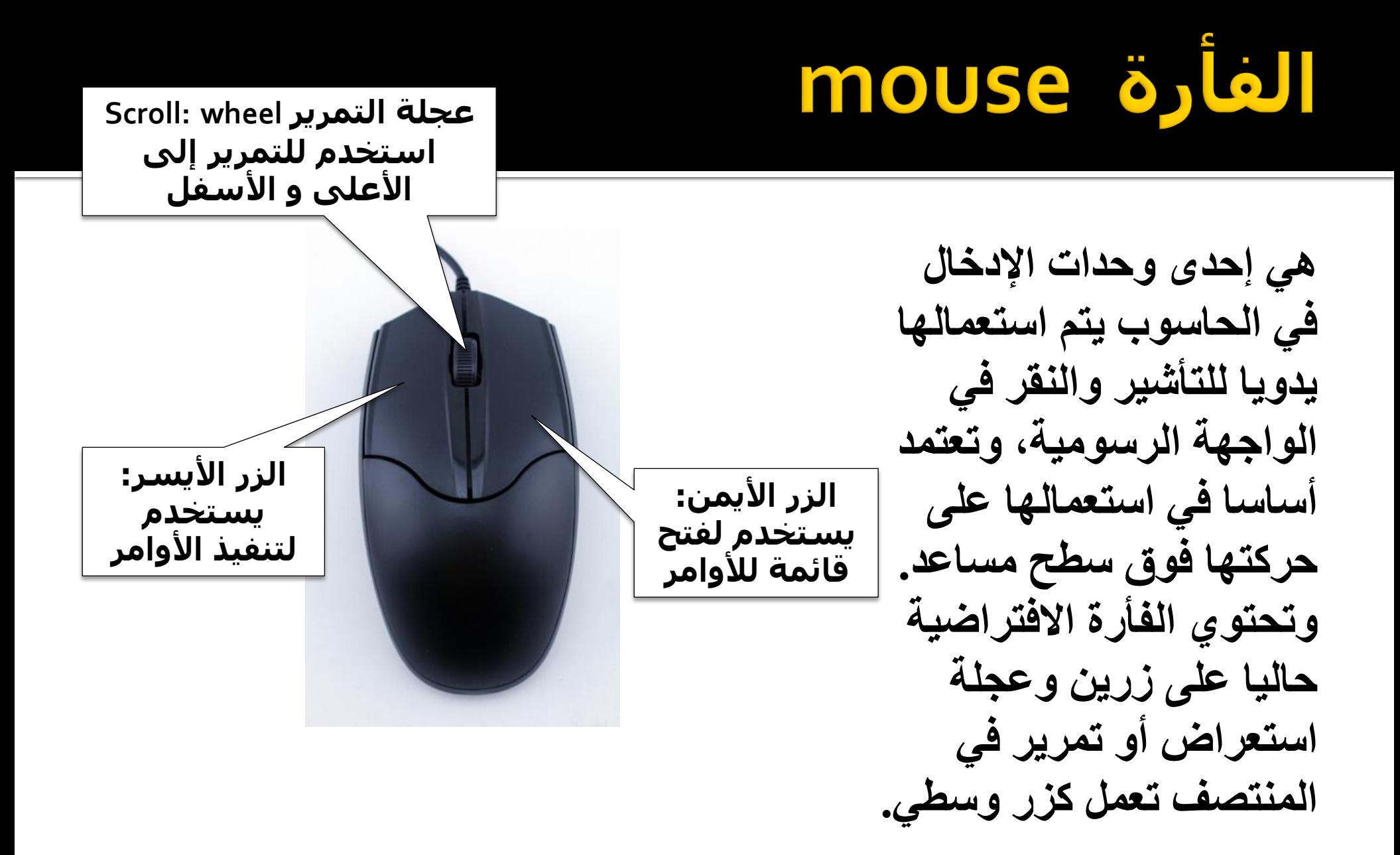

## **Right buttonë, LaJJ July 1996**

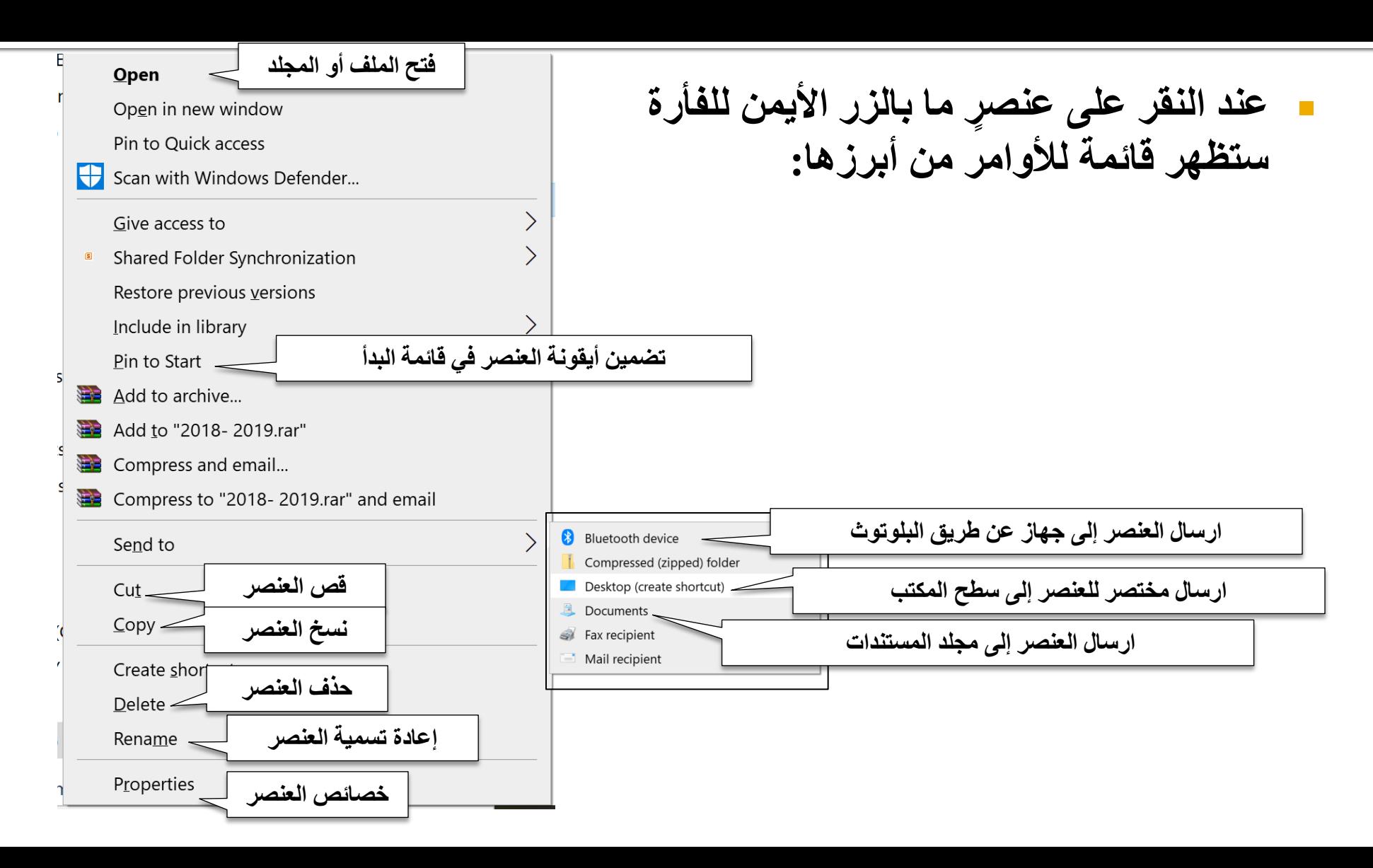

# الزر الأيسر للفأرة Left button

- **النقر المفرد Click:** عند النقر لمرة واحدة على عنصر معين فسيتم **تمييز** ذلك العنصر وفي حالة النقر على نص فسيتم إدراج عالمة المؤشر في ذلك المكان من النص.
- **النقر المزدوج Click Double:** عند النقر مرتين متتاليتين على عنصر معين فسيتم فتحه أما عند النقر على كلمة معينة في نص فسيتم تحديدها.
	- **خاصية السحب واإلفالت Drop and Drag :** يمكنك تحريك عنصر من مكان إلى مكان آخر وذلك بتحديدهِ أَولاً ومن ثم النقر عليهِ مرة واحدة مع اإلحتفاظ بالنقر ومن ثم تحريكه إلى مكان آخر وبعدها عليك بإفلات النقر.

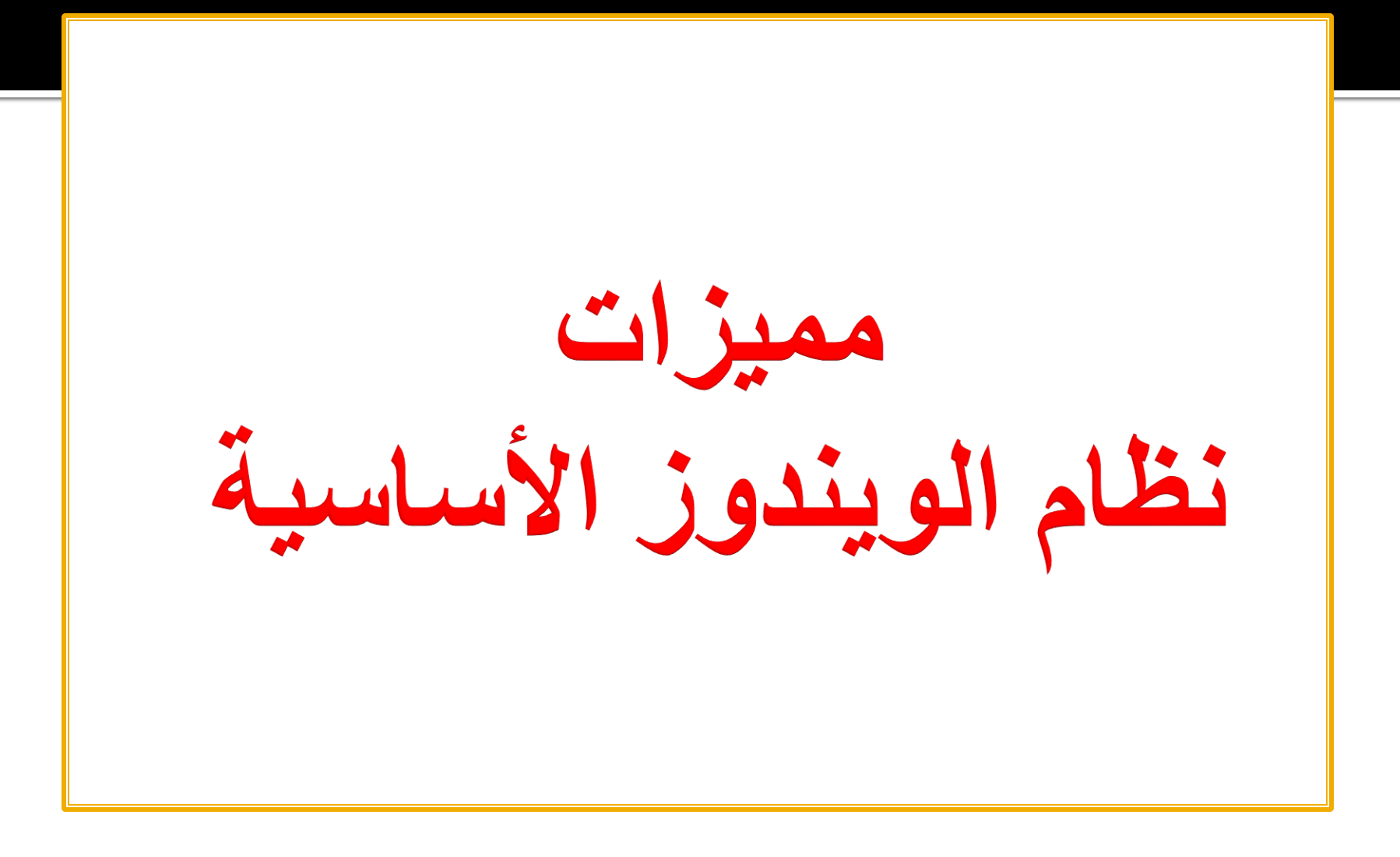

#### جهة نظام الوندوز  $\bullet$

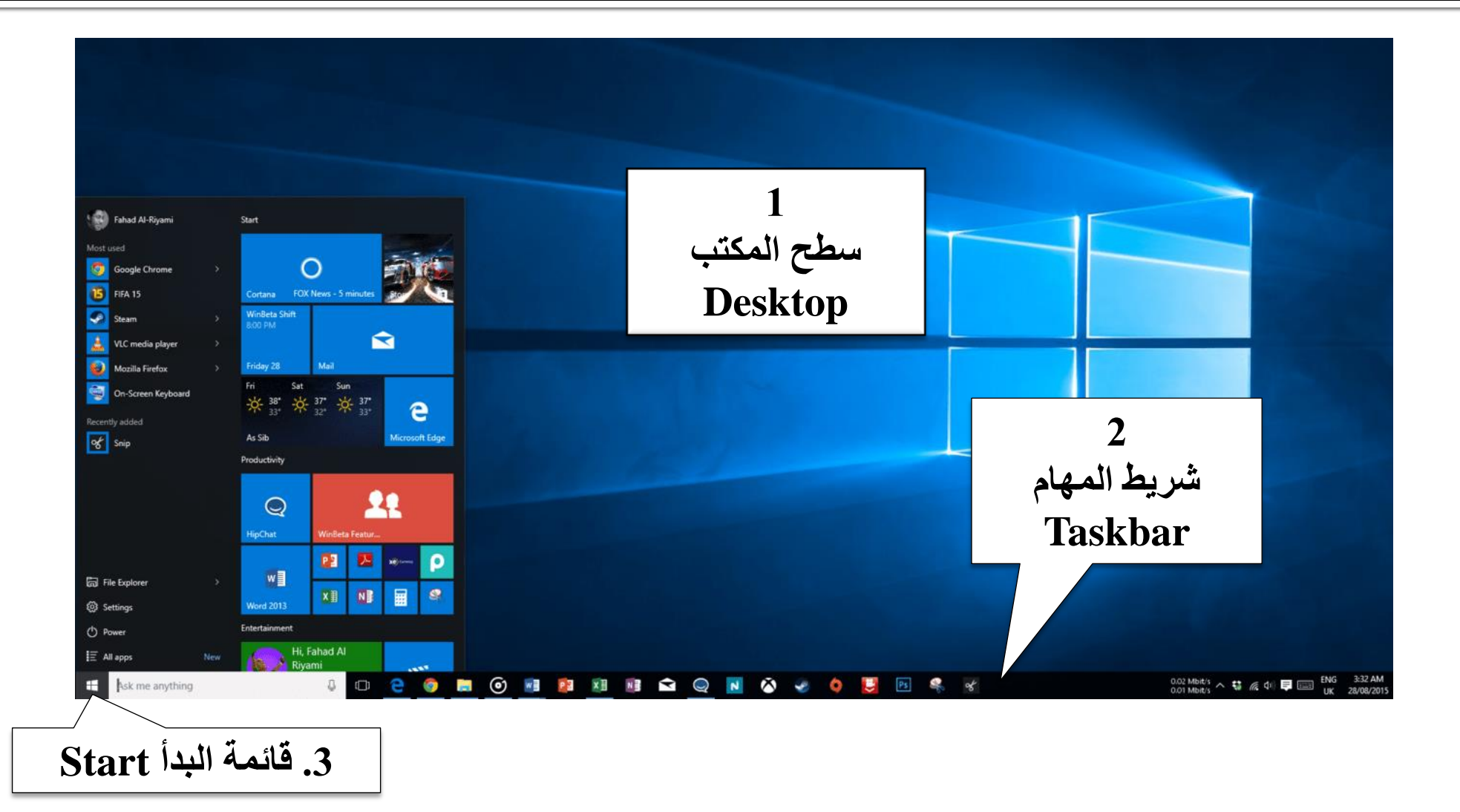

## desktop wissell abw

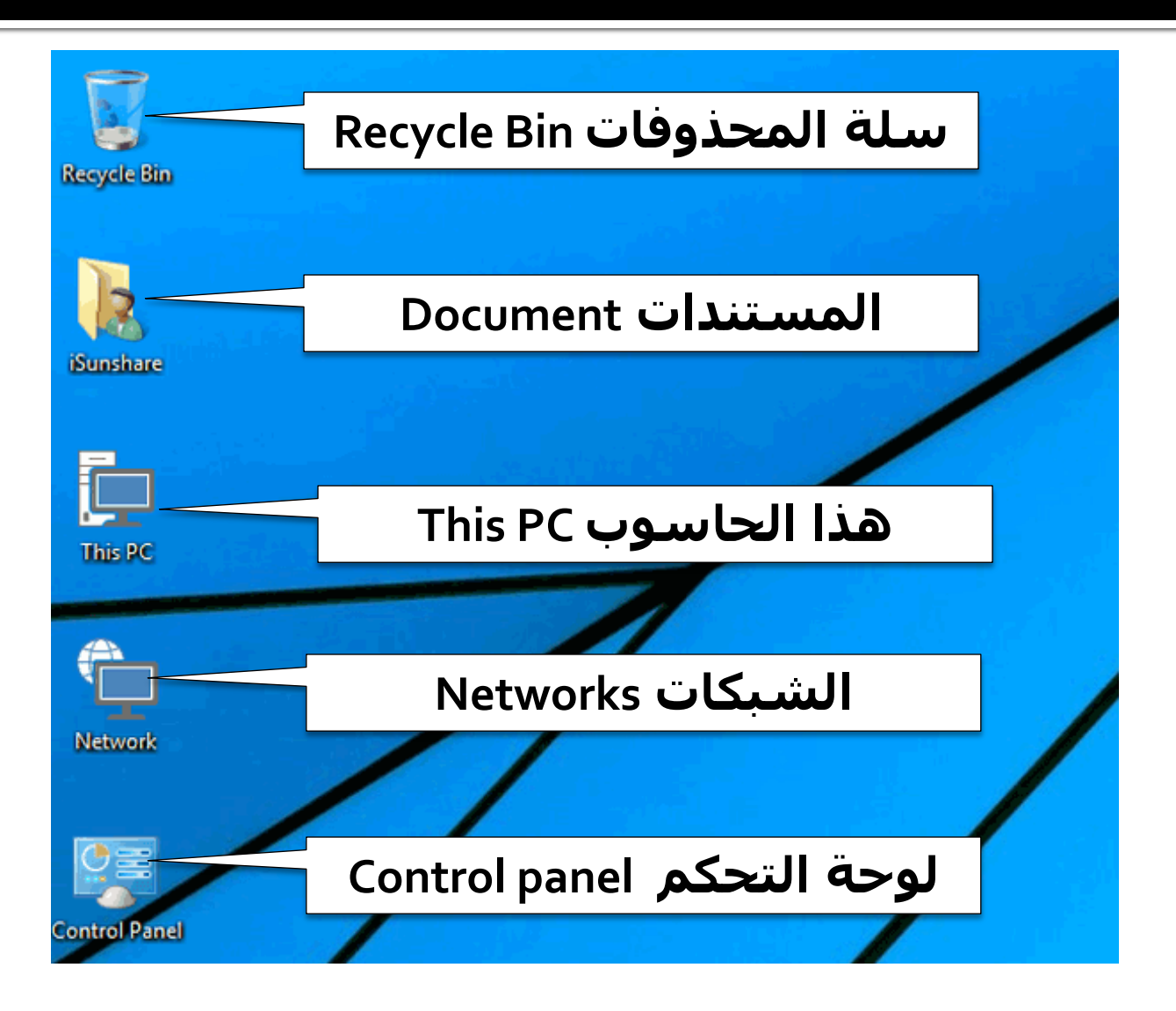

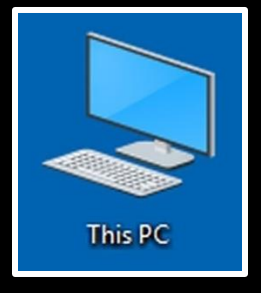

### <u> تافذة هذا الحاسوب This PC</u>

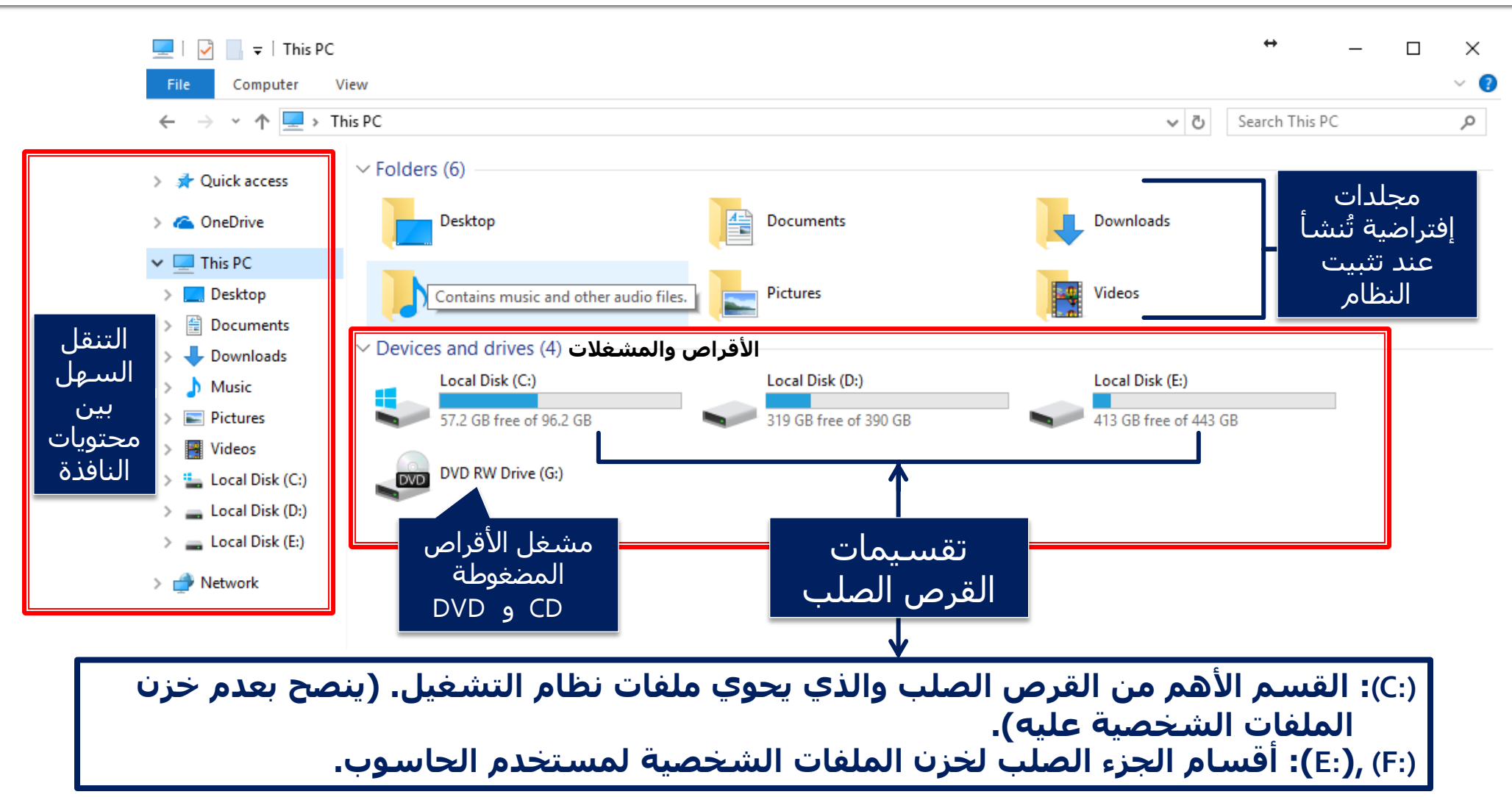

## Recycle Bin Ullapall alw

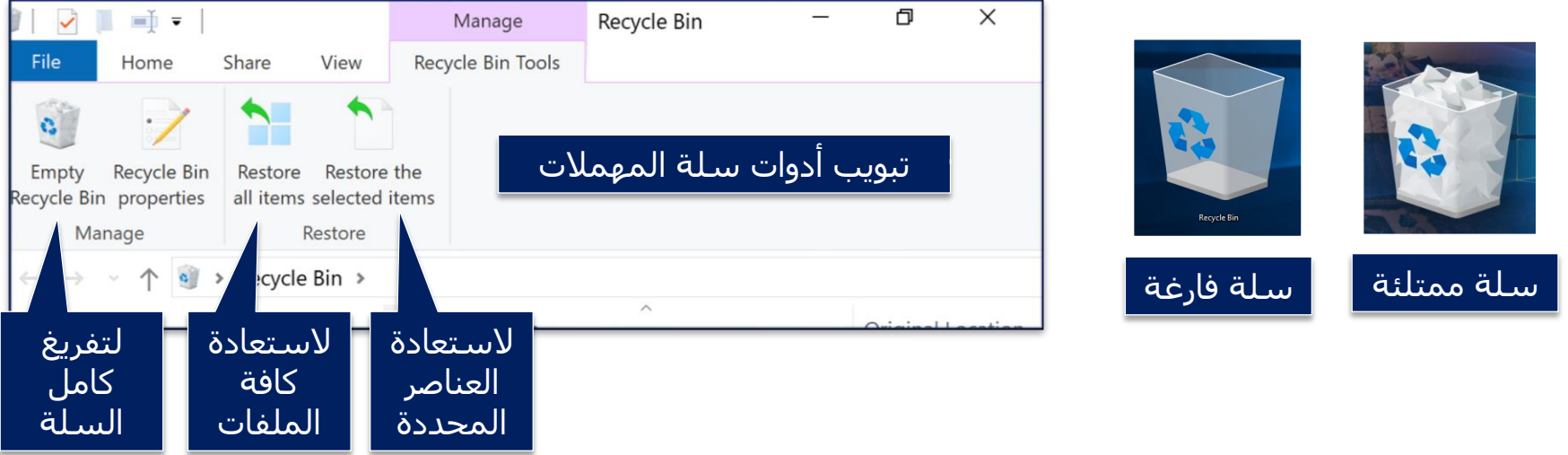

- □ تحتوي سـلة المهملات (أو كما يسـميها البعض سـلة المحذوفات) على العناصر التي تم حذفها من أقراص الحاسوب الشخصي.
	- باإلمكان استعادة العناصر المحذوفة كما يلي:
		- 1) افتح سلة المهمالت.
	- 2) انقر بالزر األيمن للفأرة على العنصر المراد استعادته.
		- 3) اختر الأمر (إستعادة Restore).
	- **حذ َف منه. عندها سيتم ارجاع العنصر إلى نفس الموقع الذي ُ**

# Start WI anjë

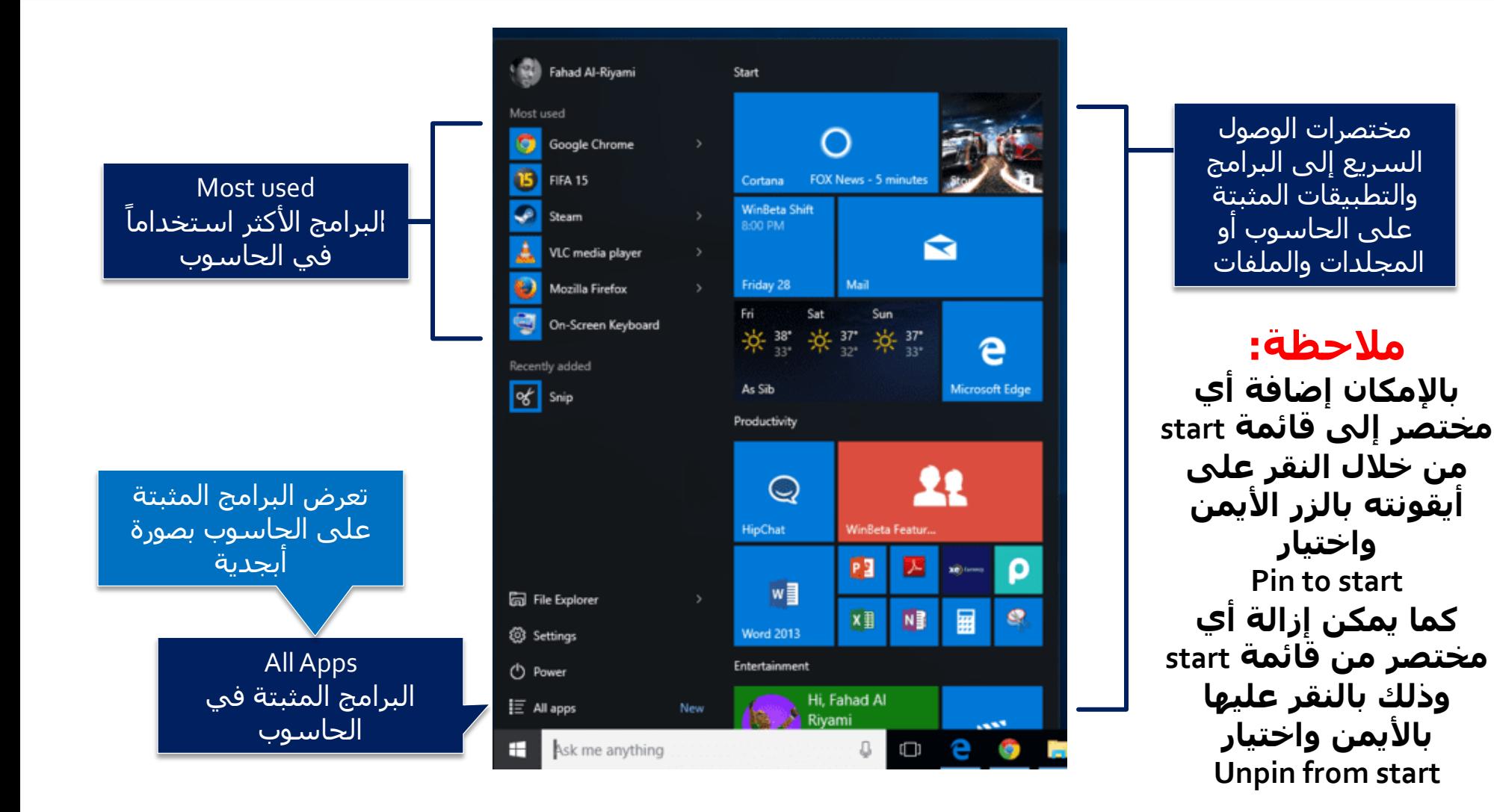

## خيارات الطاقة Power

#### **وضع السكون Sleep:** يستخدم عند ترك الجهاز لأوقات قصيرة حيث سيحتفظ الجهاز بكافة الملفات المفتوحة وسيعيد التشغيل بصورة أسرع مع استخدامه لطاقة أقل أثناء تفعيله.

**وضع السبات Hibernate:** يتوفر فقط في بعض الأجهزة المحمولة (اللابتوب) ويستخدم عند ترك الجهاز لأوقات طويلة بدون استخدام مع عدم وجود فرصة لشحن البطارية كما سيحفظ المعلومات داخل القرص الصلب ويقوم بإسبات الجهاز مع استخدام أقل كمية ممكنة للطاقة أثناء تفعيله.

֧֦֧֝<u>֘</u><br>֧ **إيقاف التشغيل down Shut:**  يستخدم إليقاف تشغيل الجهاز كليا.

**إعادة التشغيل Restart:** يستخدم إلعادة تشغيل الجهاز وعادة ما تستخدم هذه الخاصية بعد تثبيت برامج أو عمل تحديث للنظام وماشابه من عمليات برمجية.

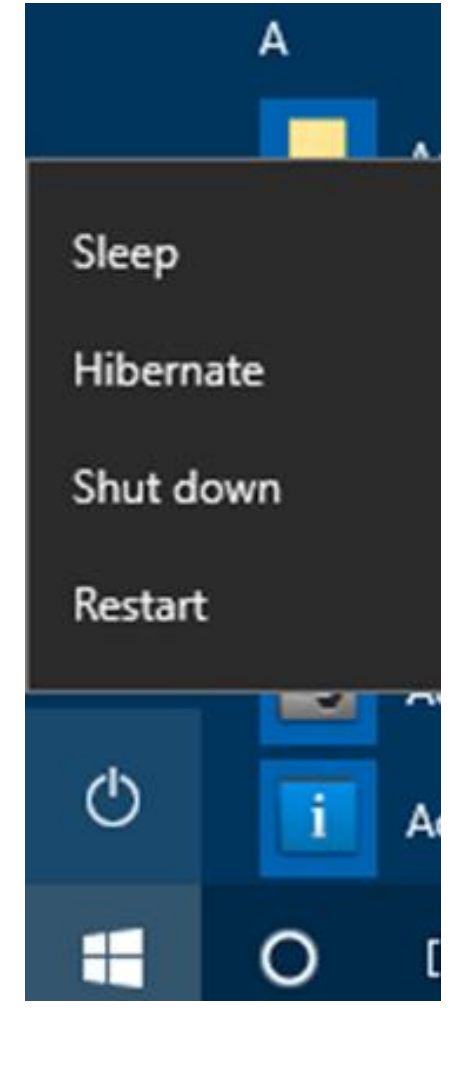

### شريط المهام Taskbar

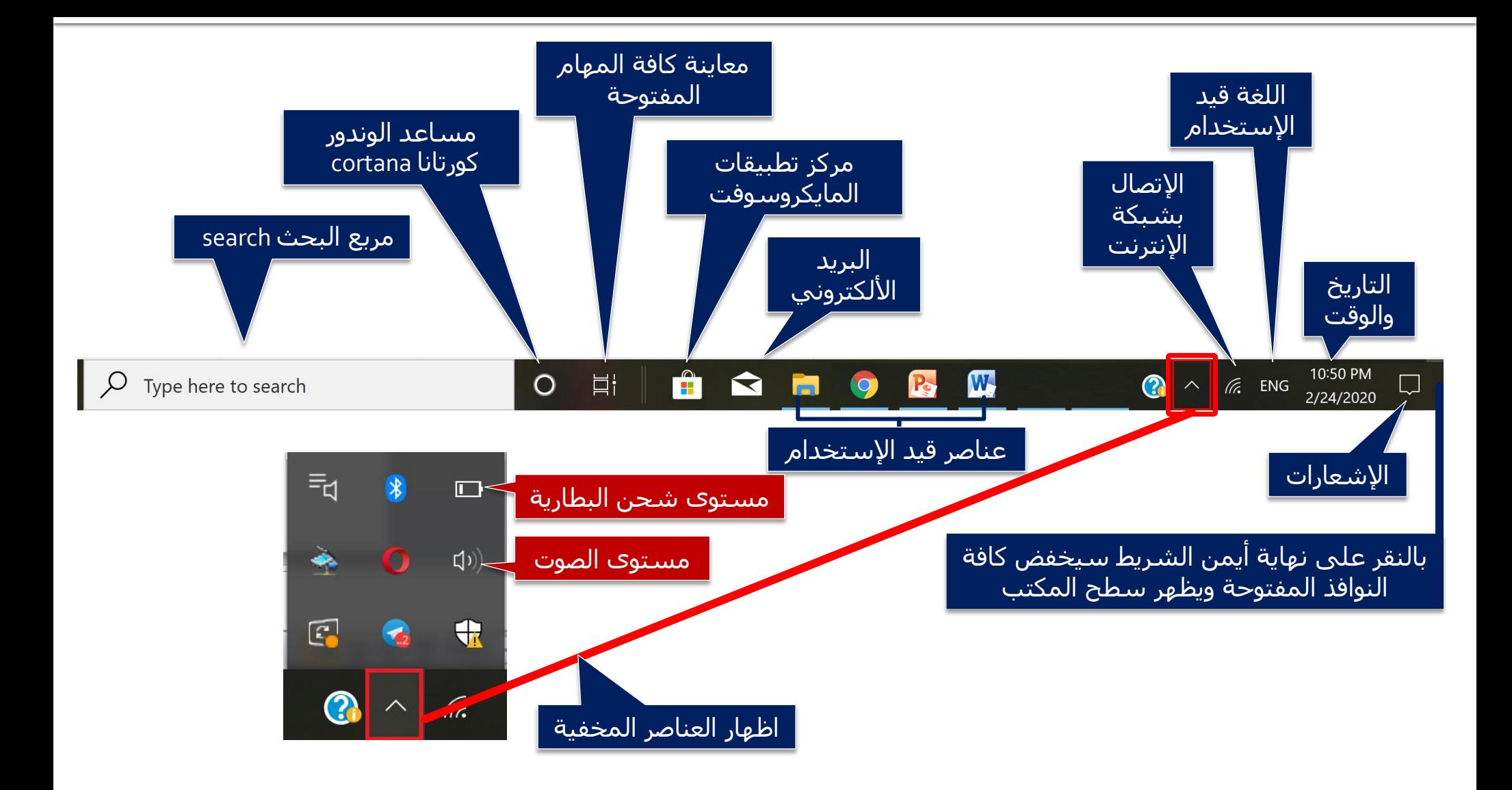

شريط العنوان

## مكونات النافذة

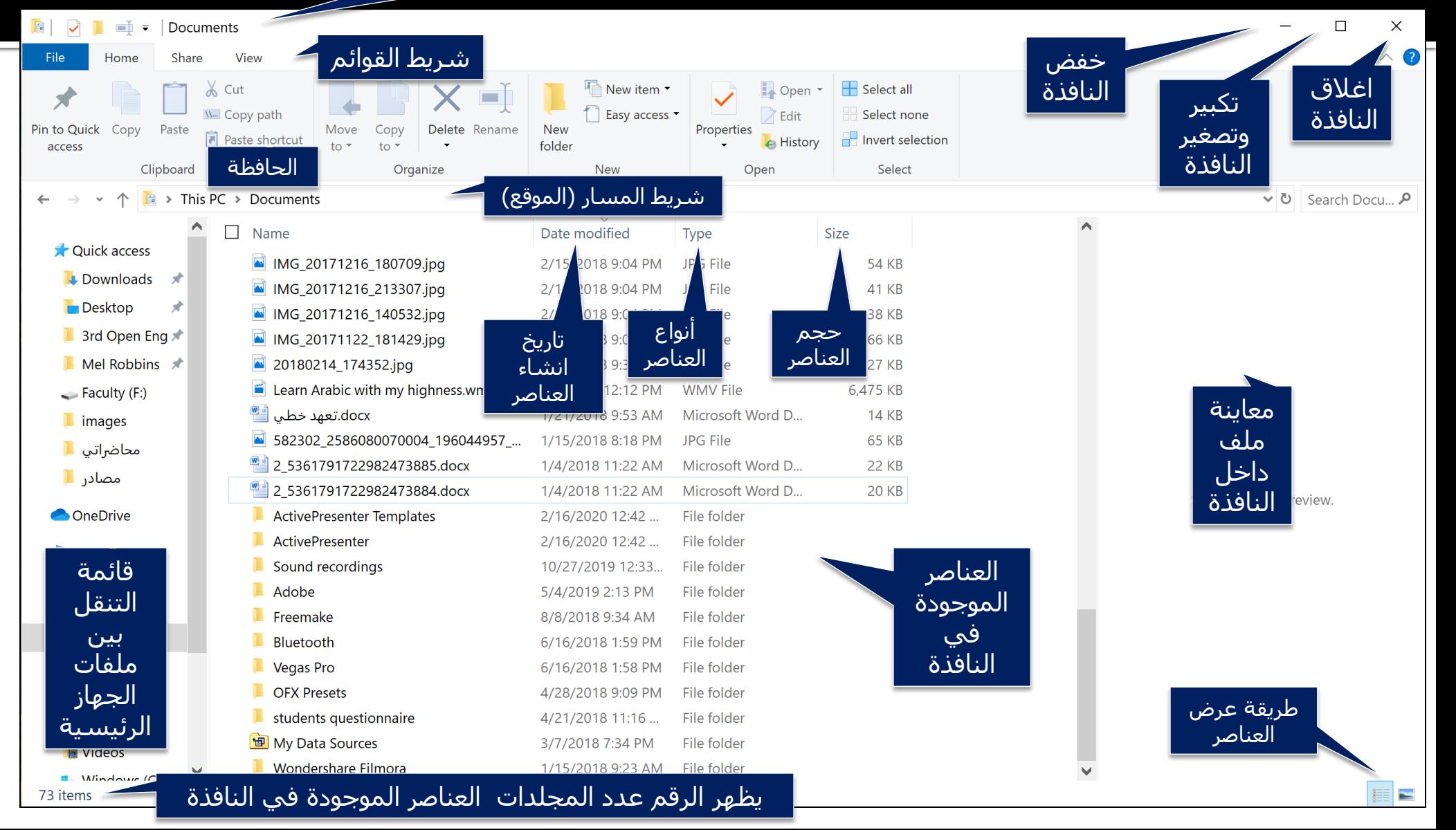

# القائمة اليمني في النافذة<br>أولاً: العرض view:

عند النقر بالزر الأيمن على المكان الفارغ في أي نافذة ستظهر لنا قائمة بالأوامر نلخص أبرز **محتوياتها كما يلي**

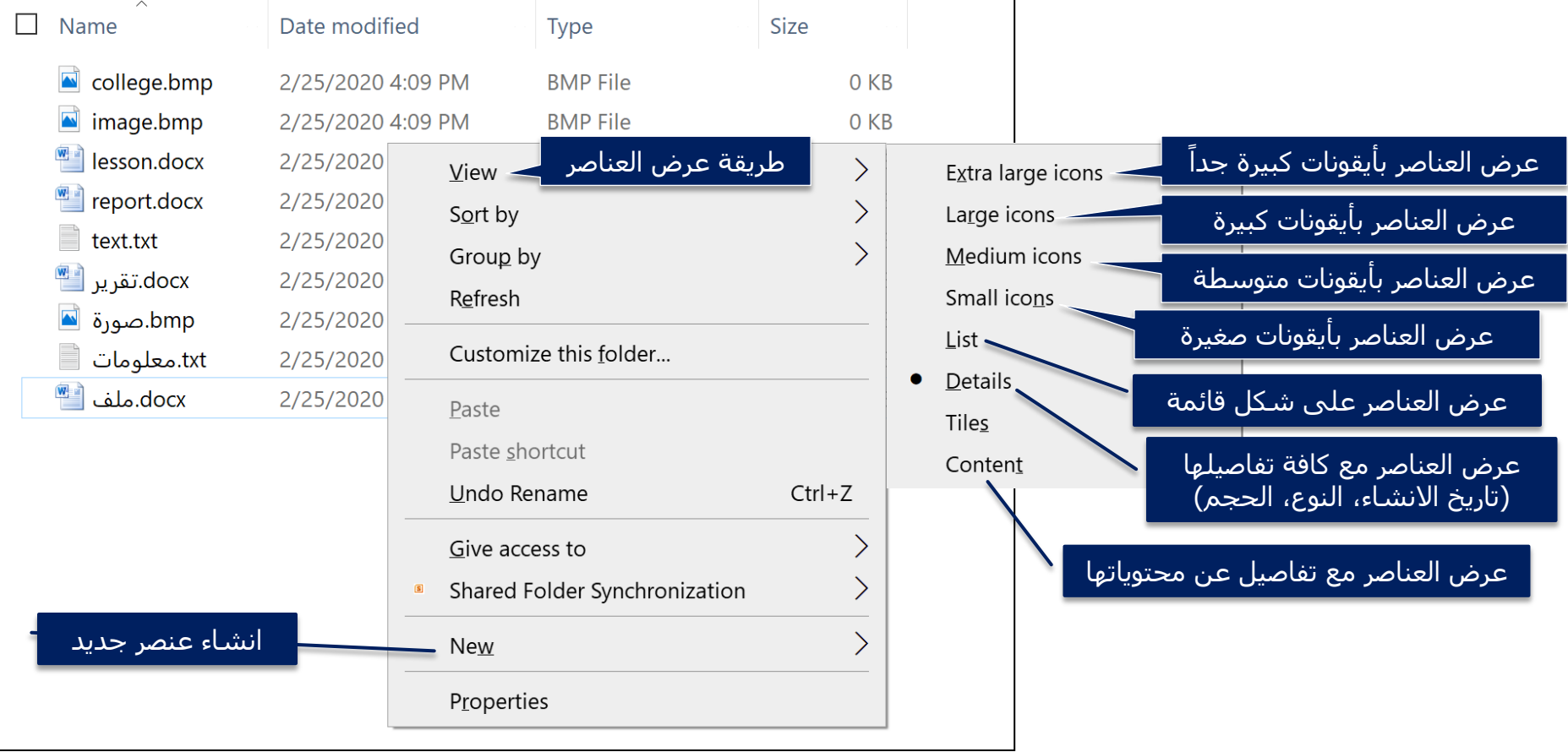

# القائمة اليمني في النافذة<br>ثانياً: الفرز والترتيب Sort:

عند النقر بالزر الأيمن على المكان الفارغ في أي نافذة ستظهر لنا قائمة بالأوامر نلخص أبرز **محتوياتها كما يلي**

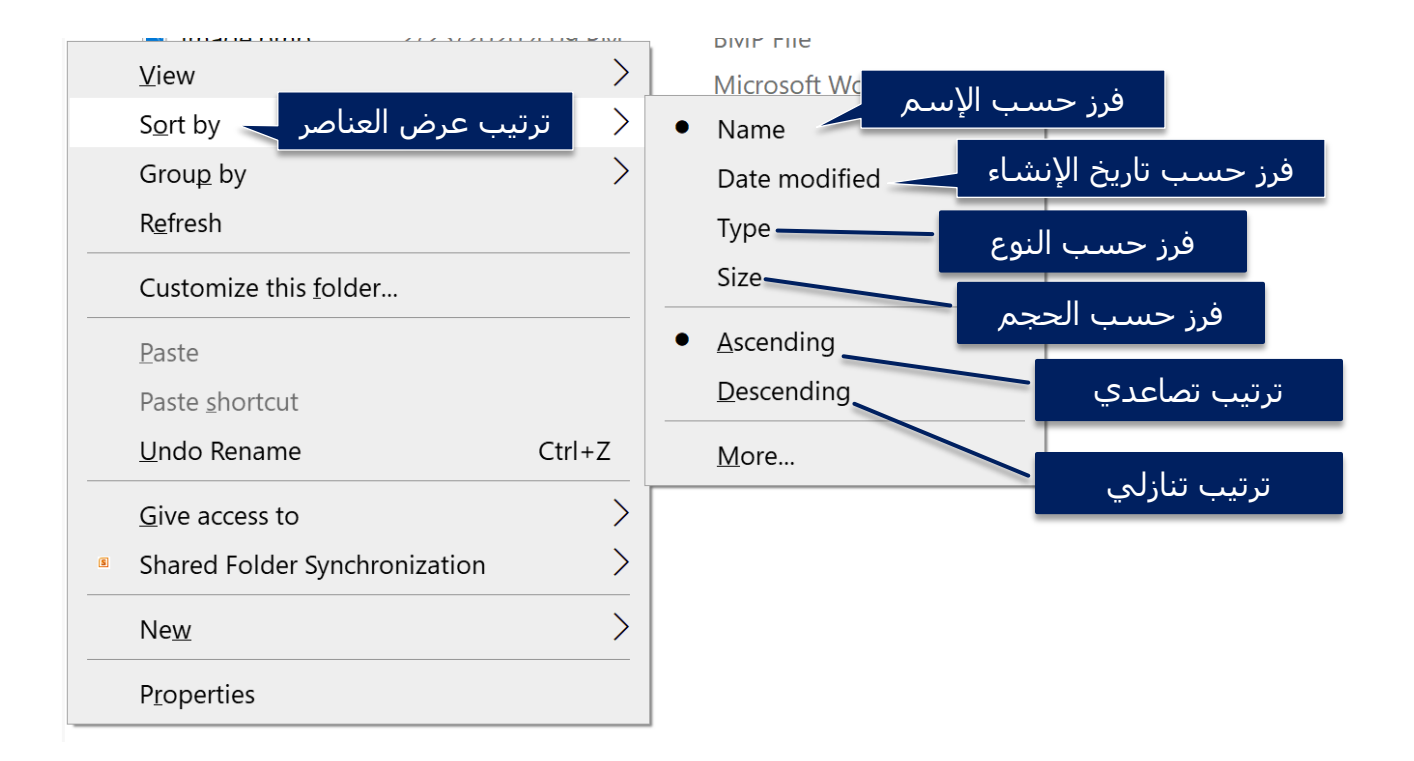

## يب الحافظة Clipboard

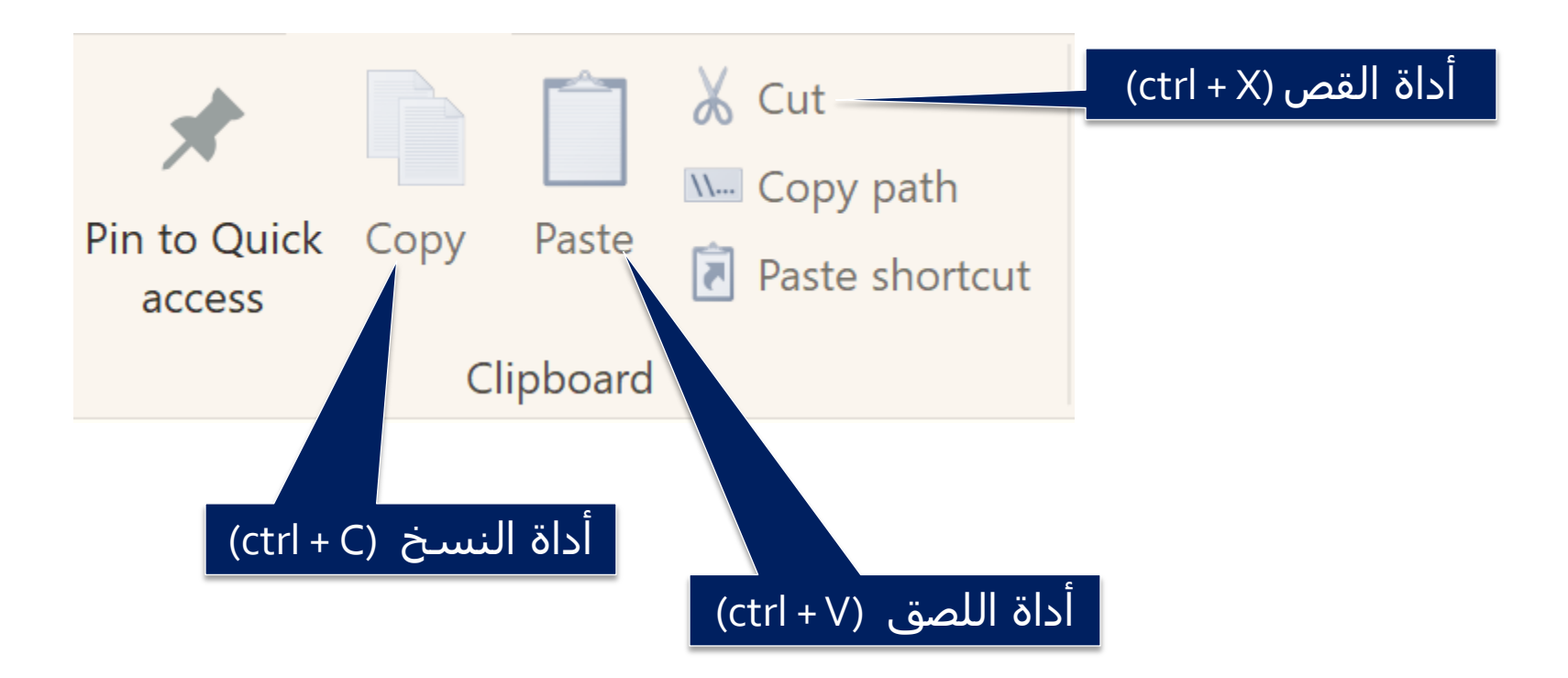

مالحظة: ال يمكن تنفيذ أي عملية باستخدام األدوات أعاله من دون تحديد النص أو الأيقونة المراد تعديلها

## خاصية التحديد Selection

- أهمية التحديد تكمن في أنها أساسية قبل تنفيذ أي عملية لتحرير نص أو أي عنصر **وعادة ما نستخدم زر الفأرة األيسر للتحديد وذلك بالنقر مرة على أيقونة ما وفي حالة النص ننقر مرة على بداية النص المراد تحديده مع اإلبقاء على النقر وتمرير المؤشر )الفأرة( إلى اليسار أو األسفل )سحب التحديد وإفالت المؤشر نهاية النص المطلوب تحديده(**.
	- **مختصرات التحديد:**
- لتحديد كل النص في مستند أو كل العناصر في أي نافذة **A + ctrl**
- لتحديد نص معين أو ملفات أو مجلدات معينة نستخدم **األسهم في لوحة المفاتيح + ctrl**

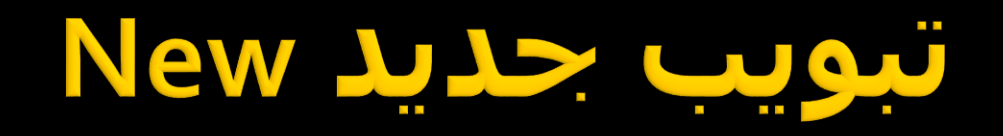

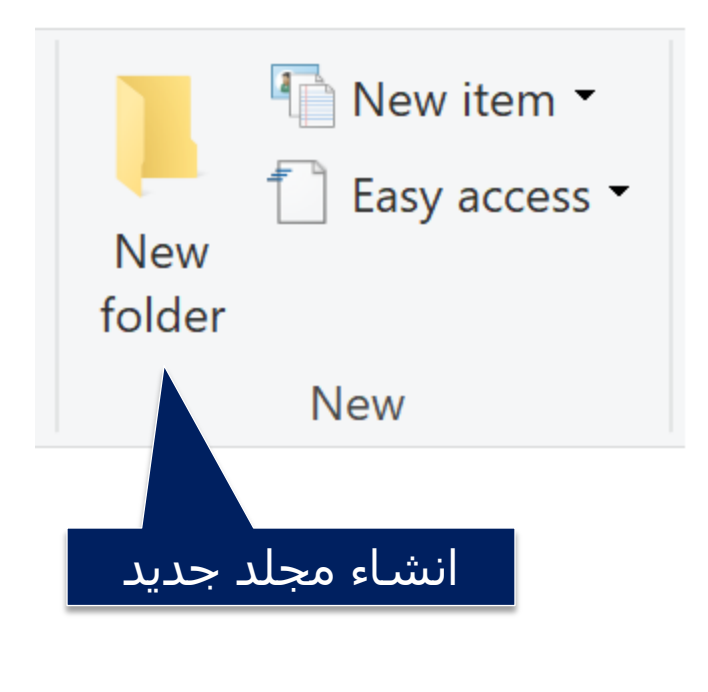

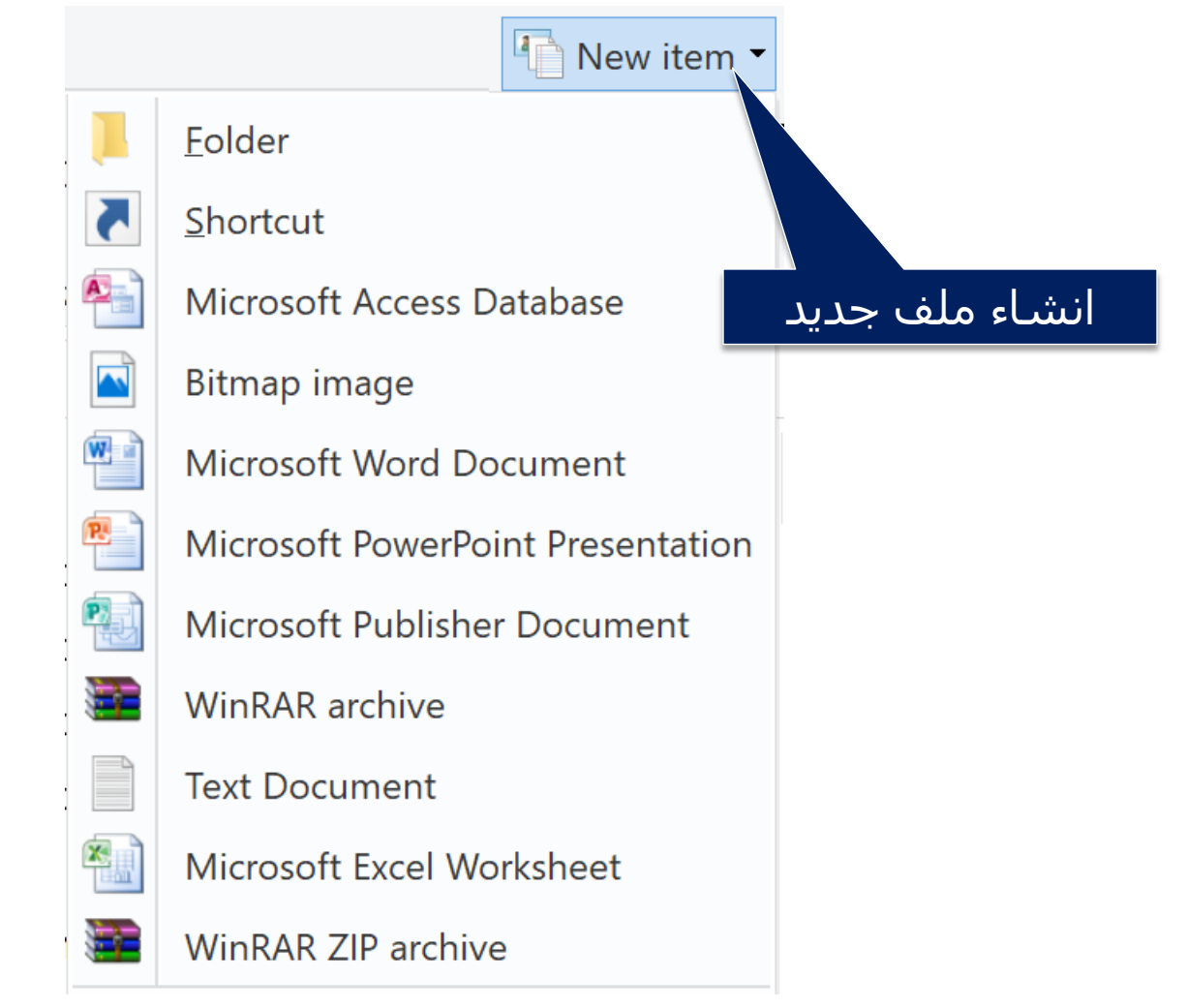

## محاصرة العملي:

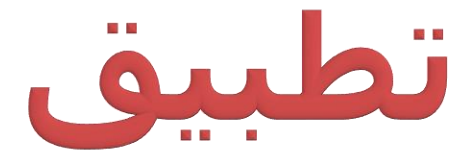

المحاضرة أعلاه